# eぐーぽんとは

2019年度まで郡上市観光連盟で発行していた「ぐ~ぽん」 をデジタル化し、スマートフォンから利用できるようにしたも のです。

郡上へ観光にお越しになるお客様は、スマホ一つで参加店舗 の営業情報や位置の確認、特典が受けられるクーポンが利用で きるようになります。お店はクーポンにより、商品の販売促進、 来店機会の促進につなげることができます。

# **✔顧客の来店機会増加**

# **✔商品の販売促進**

# **✔顧客の利便性アップ**

# **✔クーポン管理の簡便化(利用数管理、データ管理等)**

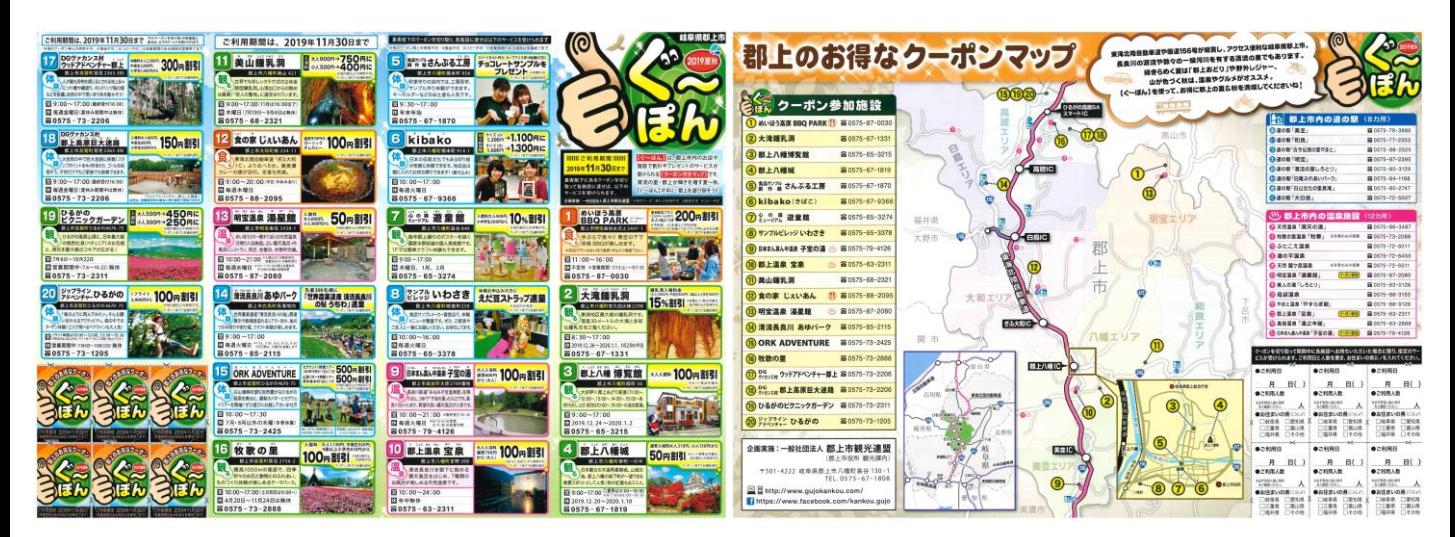

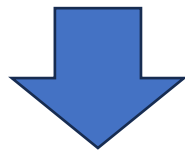

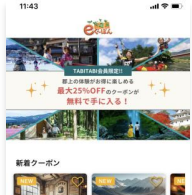

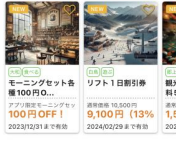

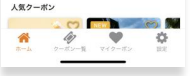

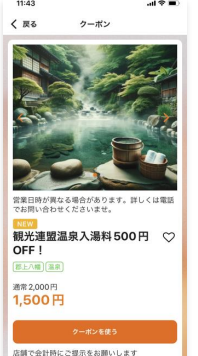

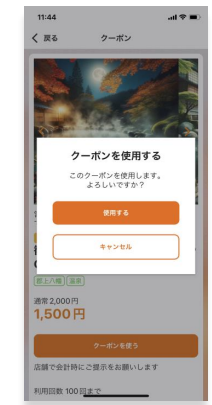

## eぐーぽんの仕組み

【概要】

- ・紙クーポンをデジタル化したものです。**店舗登録、商品登録(クーポン登録) は無料です。**
- ・紙クーポンからデジタルクーポンに代えることで、クーポンの印刷経費や頒布 経費の削減につながります。
- ・eぐーぽんの**割引分の代金、特典は参加店舗の負担**となります。割引原資に 対する補助金等はございません。
- ・eぐーぽんの割引内容(金額割引又は特典)は参加店舗で設定します。
- ・クーポン対象商品の写真等の素材は提供してください。TABITABI郡上に掲載 されている写真を使うことも可能です。新規に撮影を観光連盟に依頼する場合 は有料となります。

【参加のメリット】

- ・顧客のクーポン利用データを提供します。月次での提供を考えておりますが、 お問合せいただければ、随時でお伝えすることも可能です。
- ・提供できるデータは、利用枚数、利用者の居住地域(市町村レベル)、利用者 の年齢層となります。
- ・郡上市観光連盟が持つメディアにて、店舗やクーポンのPRを行います。予定 しているメディアは以下のとおりです。

連盟HP「TABITABI郡上」2022年

#### **年間ユーザー87万人 年間ページビュー262万ページ**

WEB会員(メール・LINE)への配信

**メール会員25,000人 LINE友だち5,850人**

SNS(Instagram)での発信

#### **フォロワー10,000 リーチ1,000万以上**

【その他】

- ・バナー広告を有料(3000円/月)で掲出することができます。バナー広告を 掲出していただいた事業者様は「おすすめクーポン」で上位に表示します。 掲載するバナーは提供してください。観光連盟で制作する場合は有料です。
- ・クーポンは来店機会の促進も兼ねています。クーポンの対象商品だけでなく、 貴店舗にあるその他の商品の販売にもつなげてください。

【eぐーぽんのイメージ】

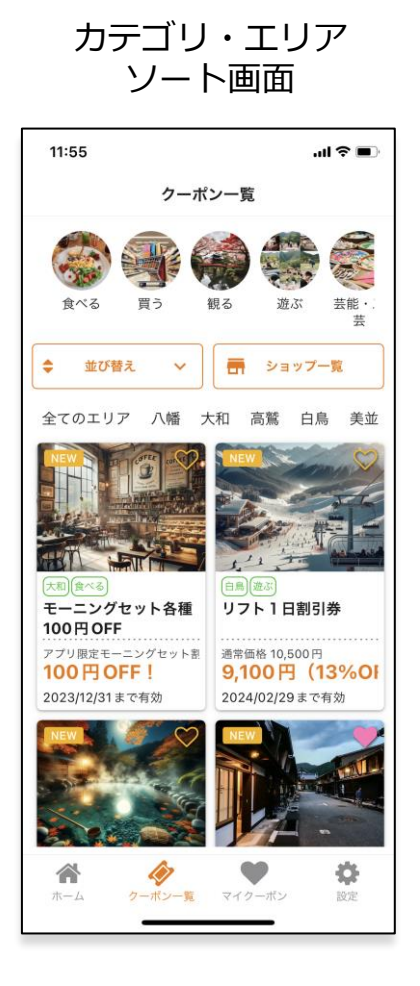

ショップ一覧 画面

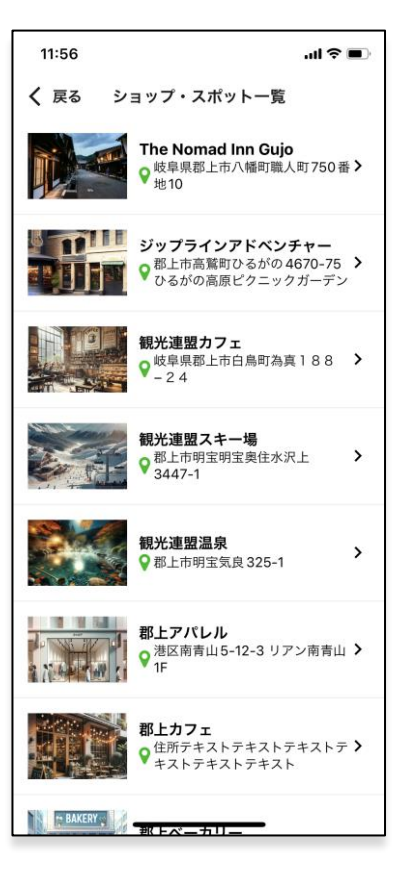

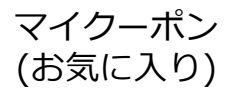

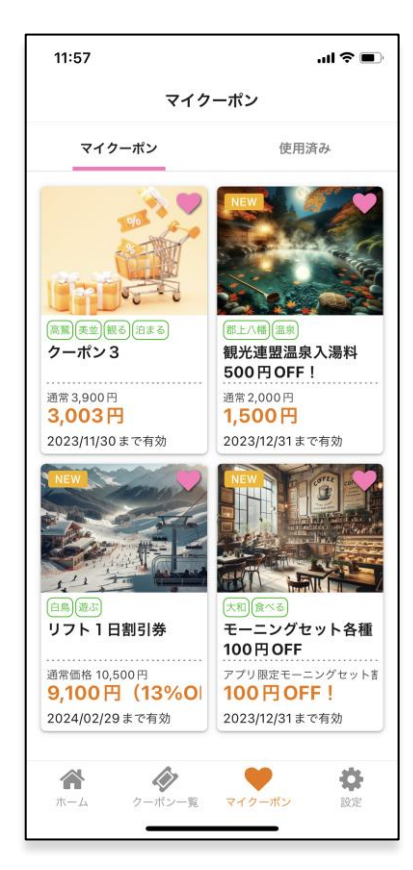

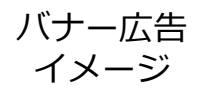

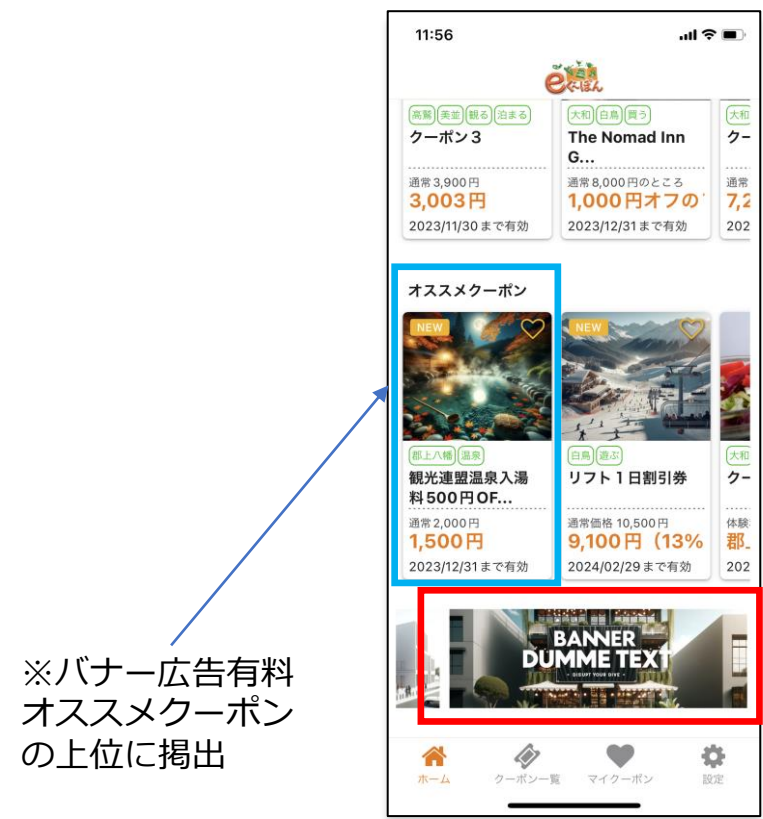

# 【eぐーぽんの使い方イメージ】

※お客様からクーポン利用の申し出を受けて、消込み画面に進んでもらい、確認後 に、お客様に使用ボタンを押下してもらいます。

※レジ等のシステムとは連携されていません。レジでの割引等処理は事業者の方で お願いします。

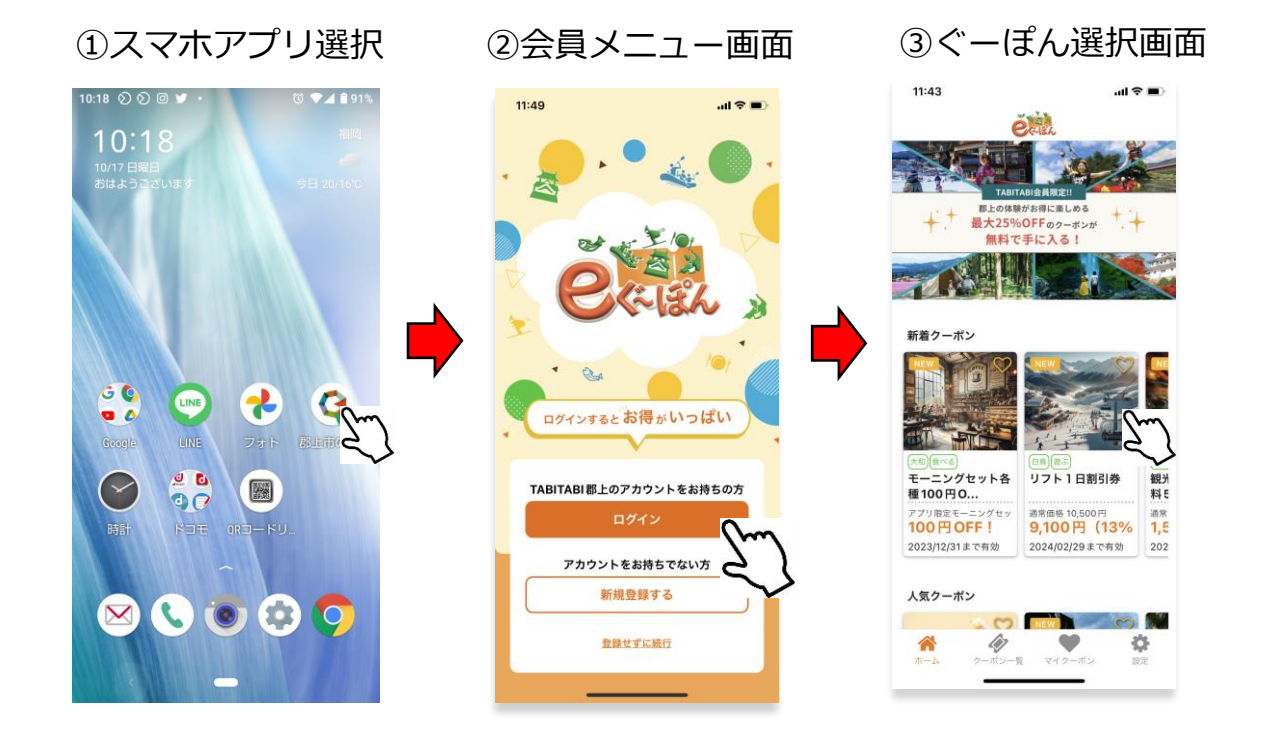

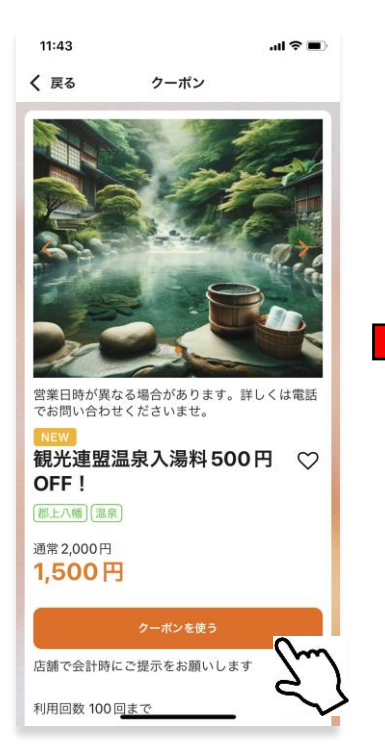

#### ④クーポン詳細画面 ⑤クーポン消込み画面

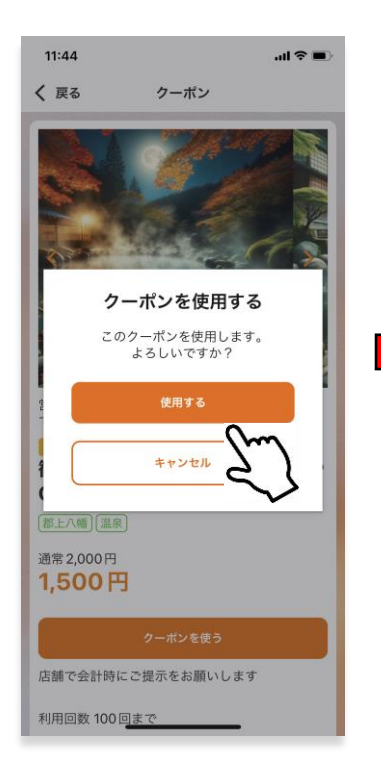

### ⑥クーポン使用済み画面

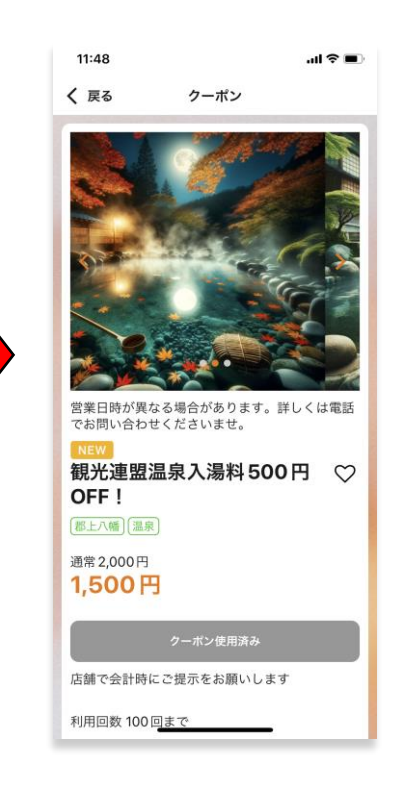

### eぐーぽんのクーポン商品登録について

(全般)

- ・1商品、1シートの作成をお願いします。
- ・各項目に記載例が載っていますので参考にしてください。
- ・提出いただいた後にご確認させていただくことがありますので、あらかじめご 了承ください。

(店舗名)

- ・お店の名前を記入してください。
- ・店舗名は、事業所内で分けることも可です。 (例 ○△道の駅売店、 ○△道の駅温泉 など)

(クーポン名)※35文字以内(19字以内推奨)

- ・商品名や特典内容が端的に分かる名称を記載してください。
- ・クーポンのPRポイントを表現してください。

(注意書き) ※40文字以内

・クーポンが適用除外になるなどの注意事項を記載してください。

(クーポン利用条件) ※38文字以内

・2,000円以上のお会計で有効など、クーポンの適用条件がある場合に記載して ください。

(クーポン発行数)

・使えるクーポンの枚数に上限を設ける場合に記載してください。 (例 100枚までであれば「100」と記載。制限を設けない場合は空欄)

(クーポン適用前の状態)※20文字以内(13字以内推奨)

- ・割引をする前の通常の売価を記載してください。
- ・物品などをプレゼントする場合は、「ぐーぽん利用者にプレゼント」など特典 の内容を記載してください。

(クーポン適用後の状態)※24文字以内(8字以内推奨)

- ・割引後の売価を記載してください。
- ・物品などをプレゼントする場合は、具体的な内容を記載してください。 (例 当店キーホルダー、水ペットボトル など)

#### (クーポン開始日/時間、クーポン終了日/時間)

- ・クーポンを利用できる期間を設定できます。枚数と合わせてご検討ください。
- ・1日だけの設定も可能ですので、セール日などのクーポン設定も可能です。
- ・日にちだけでなく時間も設定できます。